# <span id="page-0-0"></span>建设工程招标文件制作工具操作手册

招标人篇

2020 年 01 月 17 日

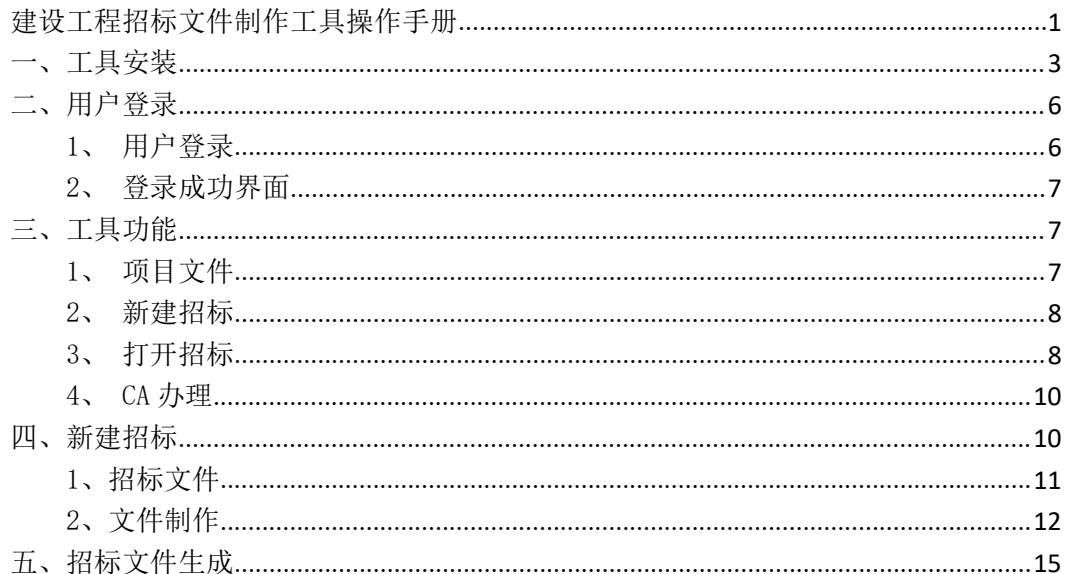

#### 目录

<span id="page-2-0"></span>一、工具安装

首先关闭电脑杀毒软件,然后解压文件压缩包,点击解压后 的安装文件进行安装,如下图所示:

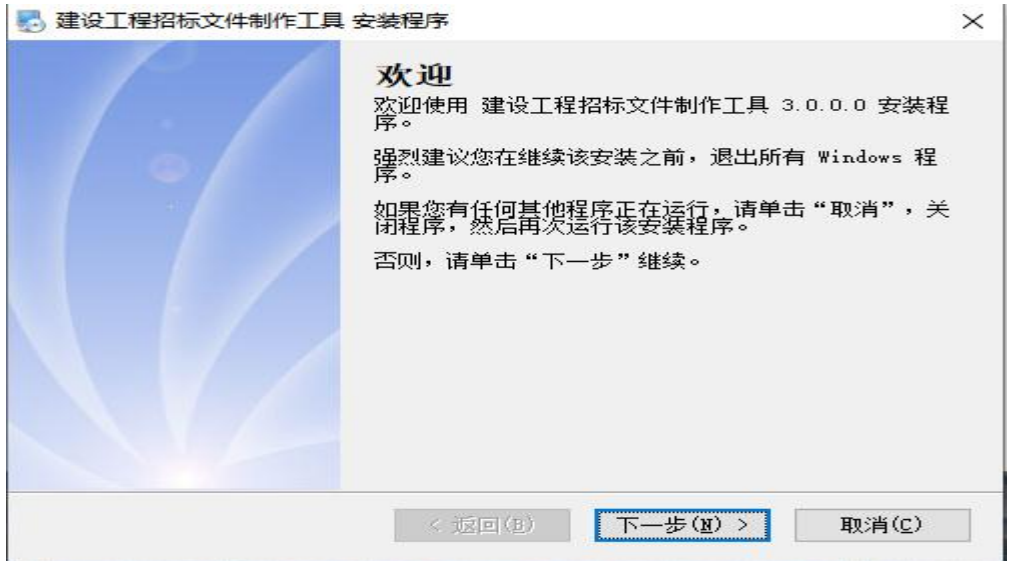

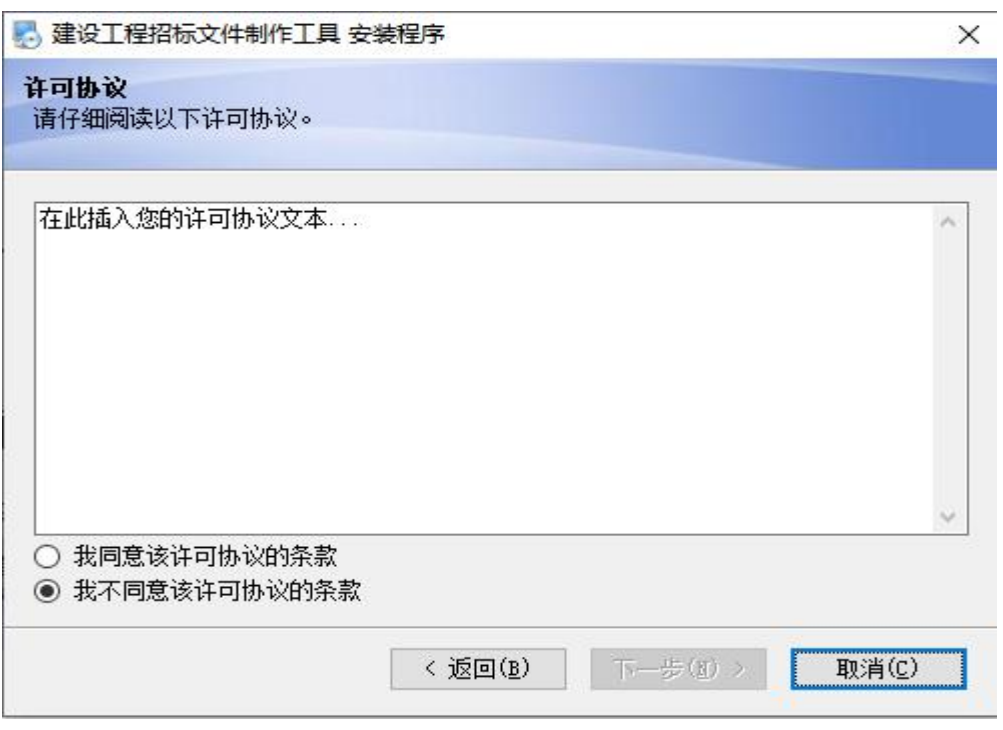

## \*名称和公司信息可任意输入

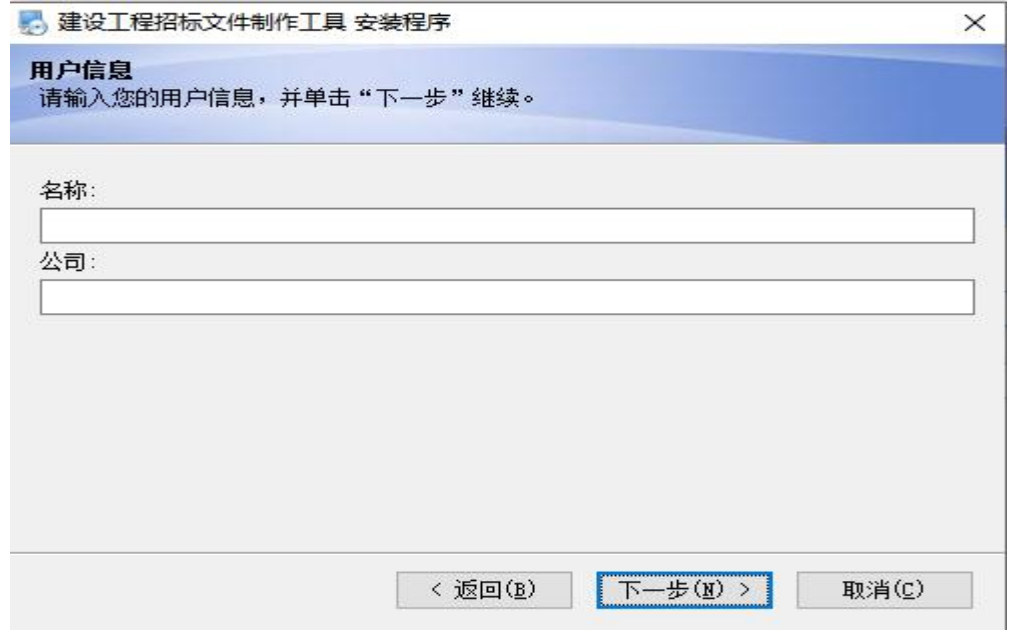

# \*用户安装时,请不要随意修改默认安装路径

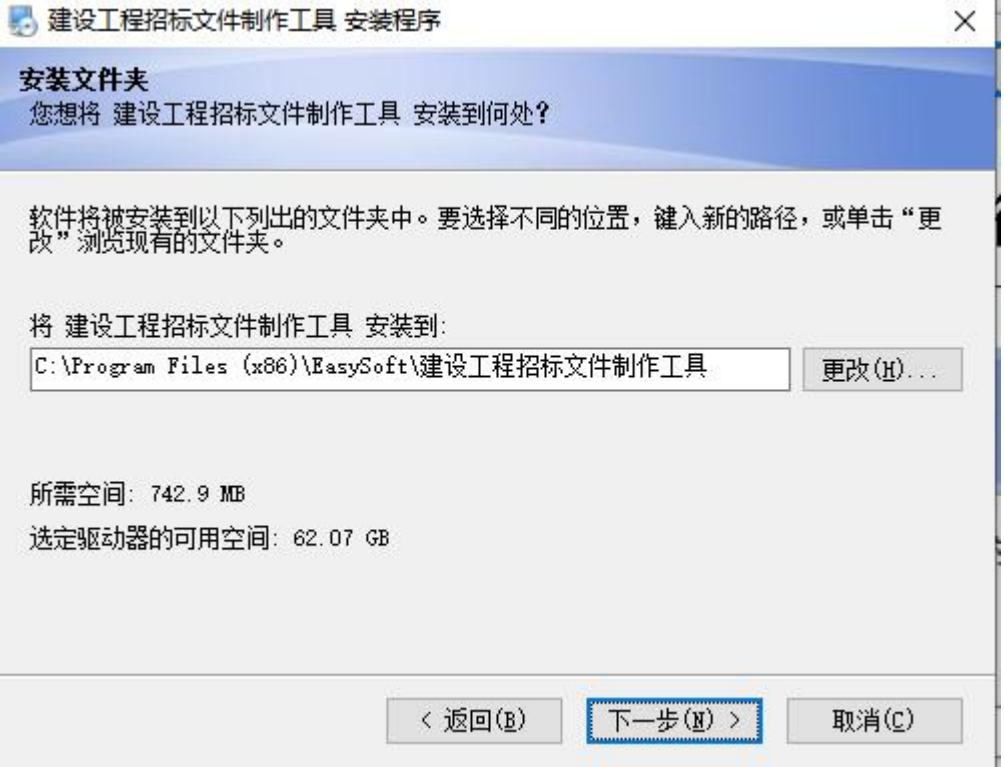

\*点击下一步,直至出现安装成功。

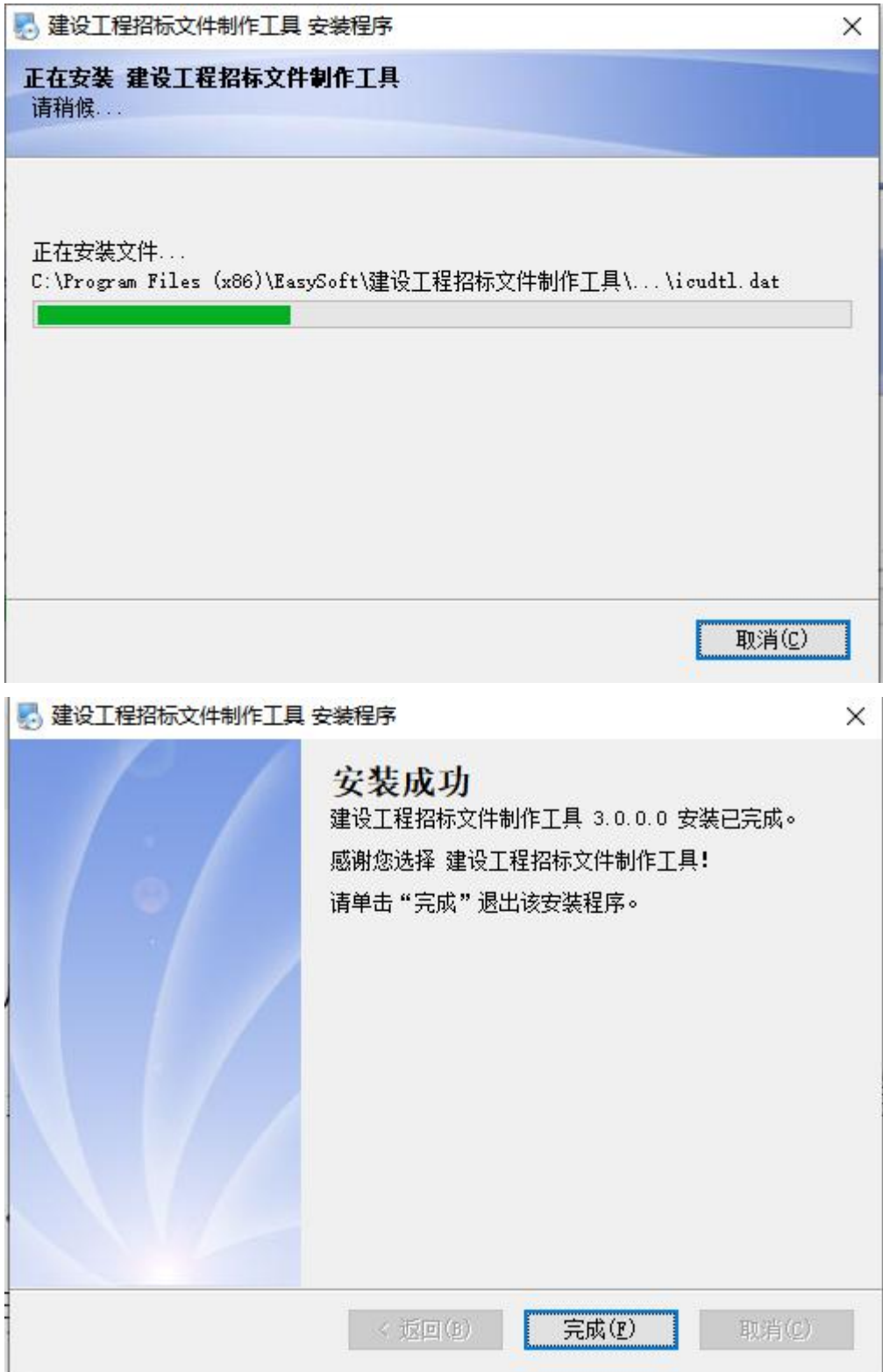

<span id="page-5-0"></span>二、用户登录

用户登录有两种方式:CA 登录和互认 CA 登录,目前仅支持 CA 登录。

<span id="page-5-1"></span>1、用户登录

登录界面

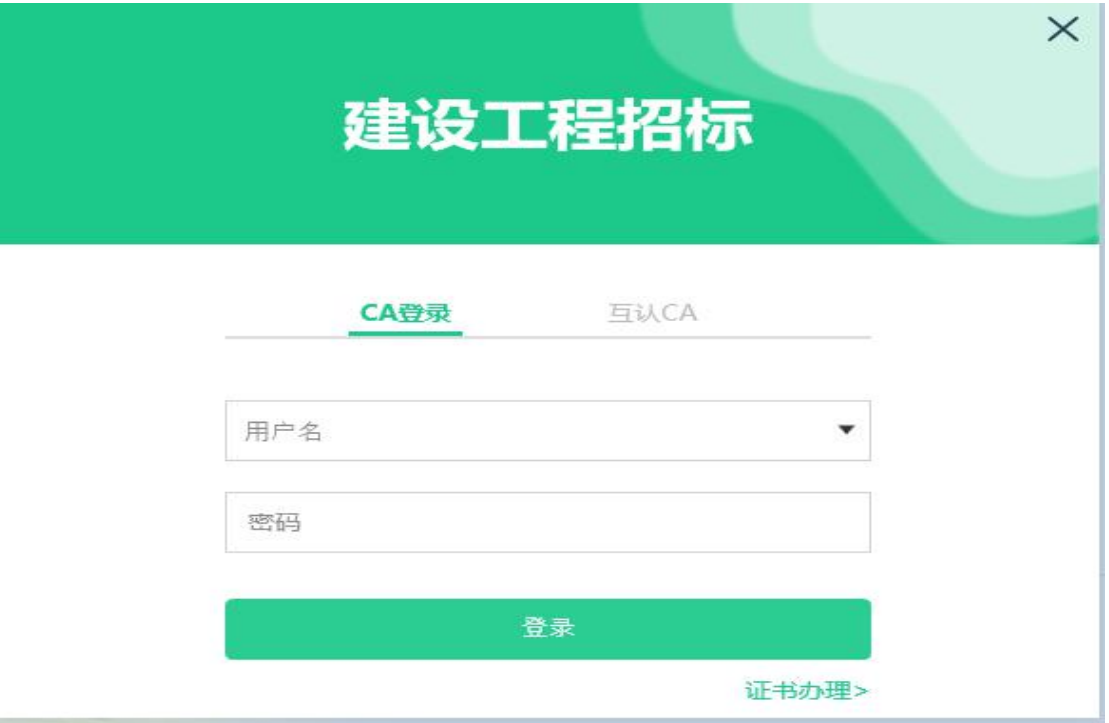

登录操作步骤为: 在电脑上安装证书(ukey)驱动, 然后在 电脑 上接入证书(ukey),输入用户密码和证书(ukey)pin 码, 验证后登录系统,如下图所示:

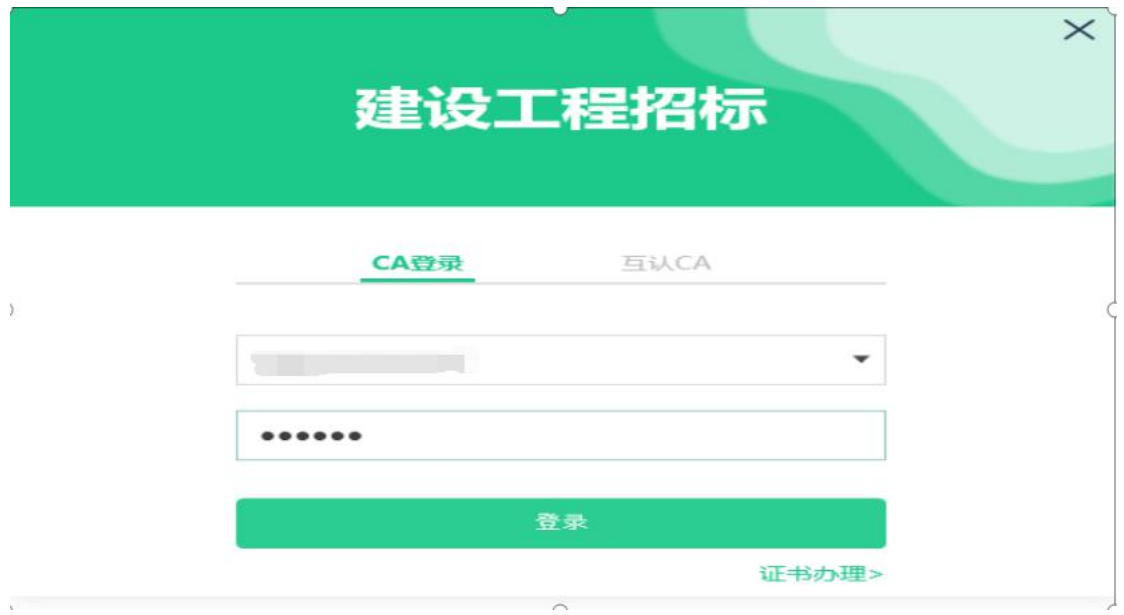

## <span id="page-6-0"></span>2、登录成功界面

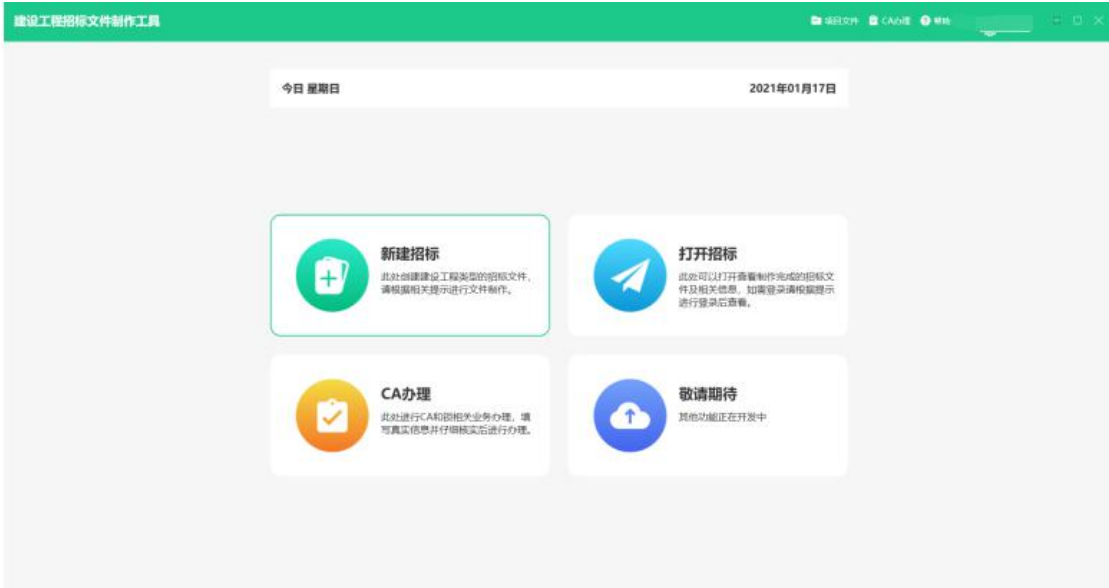

<span id="page-6-1"></span>三、工具功能

功能按钮:

<span id="page-6-2"></span>1、项目文件

打开项目文件(打开已经新建好的招标项目);

最近项目文件(打开最近编辑过的招标项目);

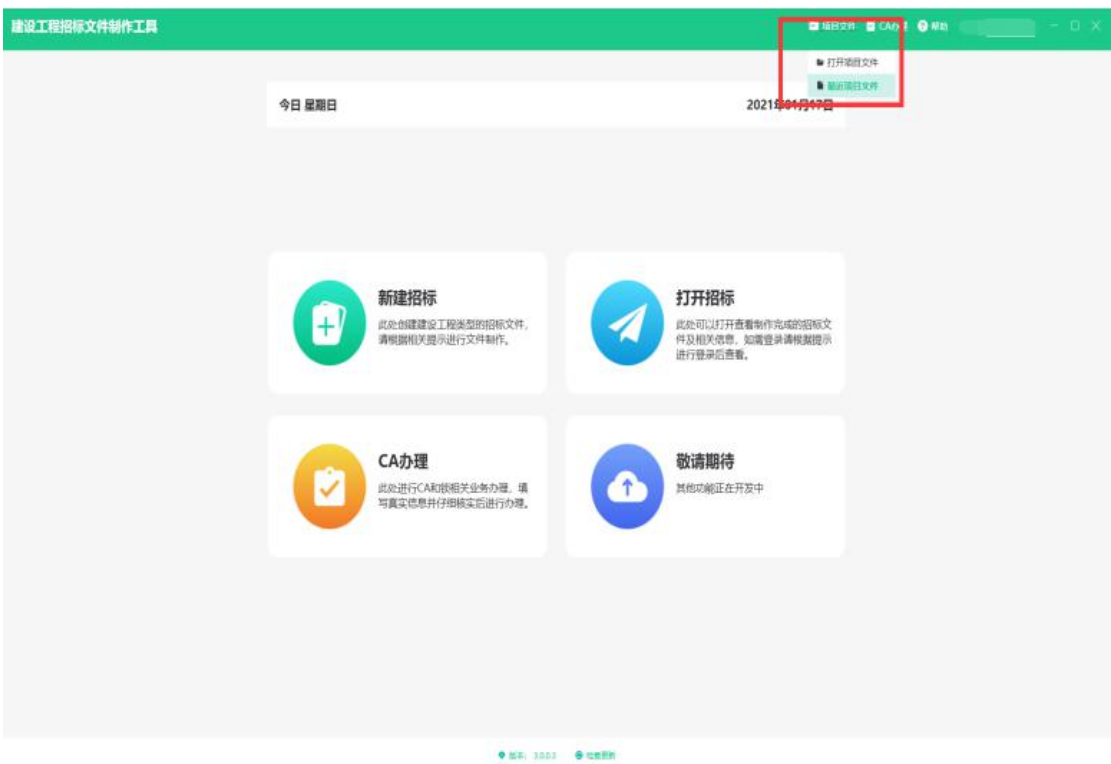

<span id="page-7-0"></span>2、新建招标

招标模板选择引导

<span id="page-7-1"></span>3、打开招标

查看已完成的招标文件

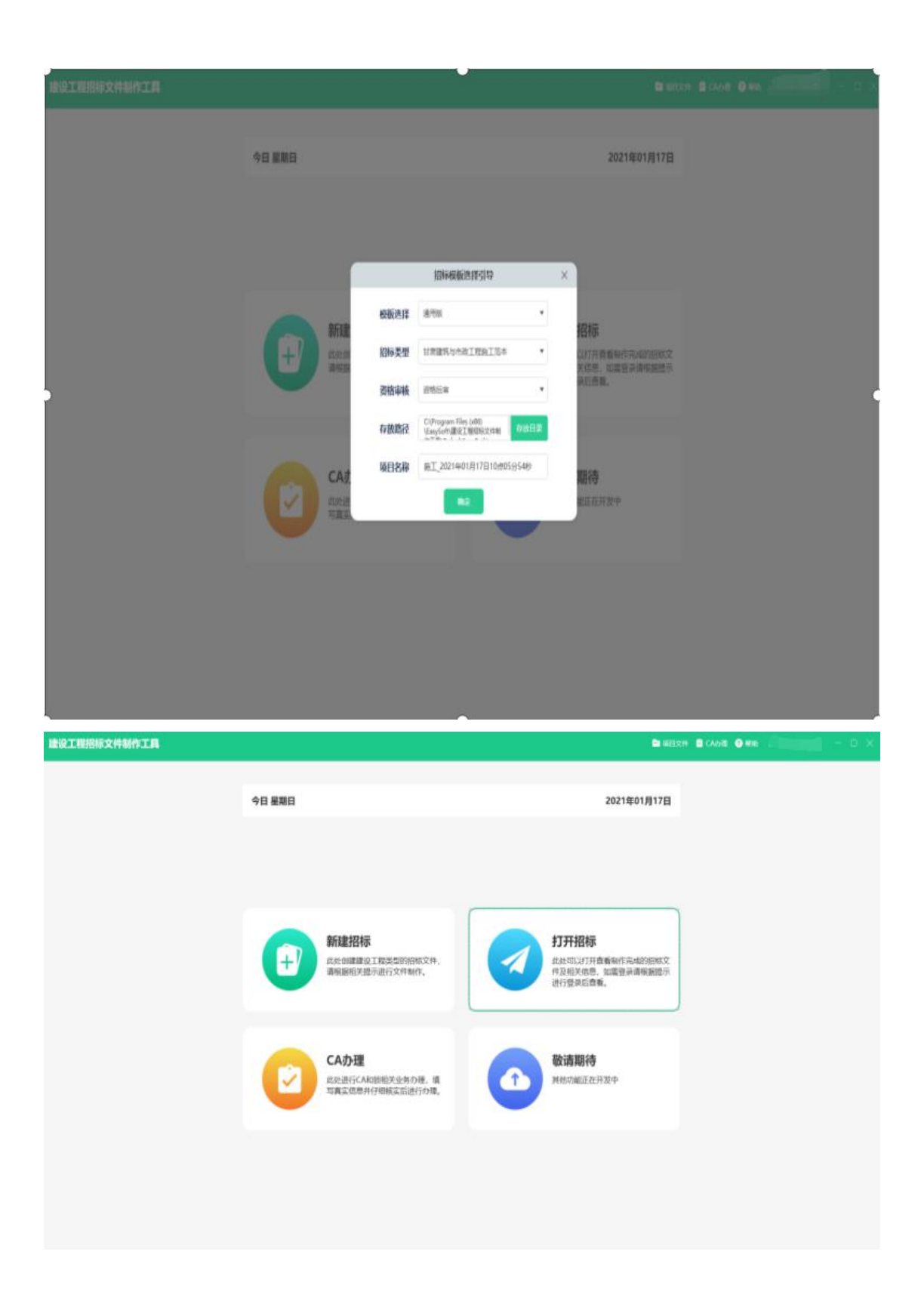

#### <span id="page-9-0"></span>4、CA 办理

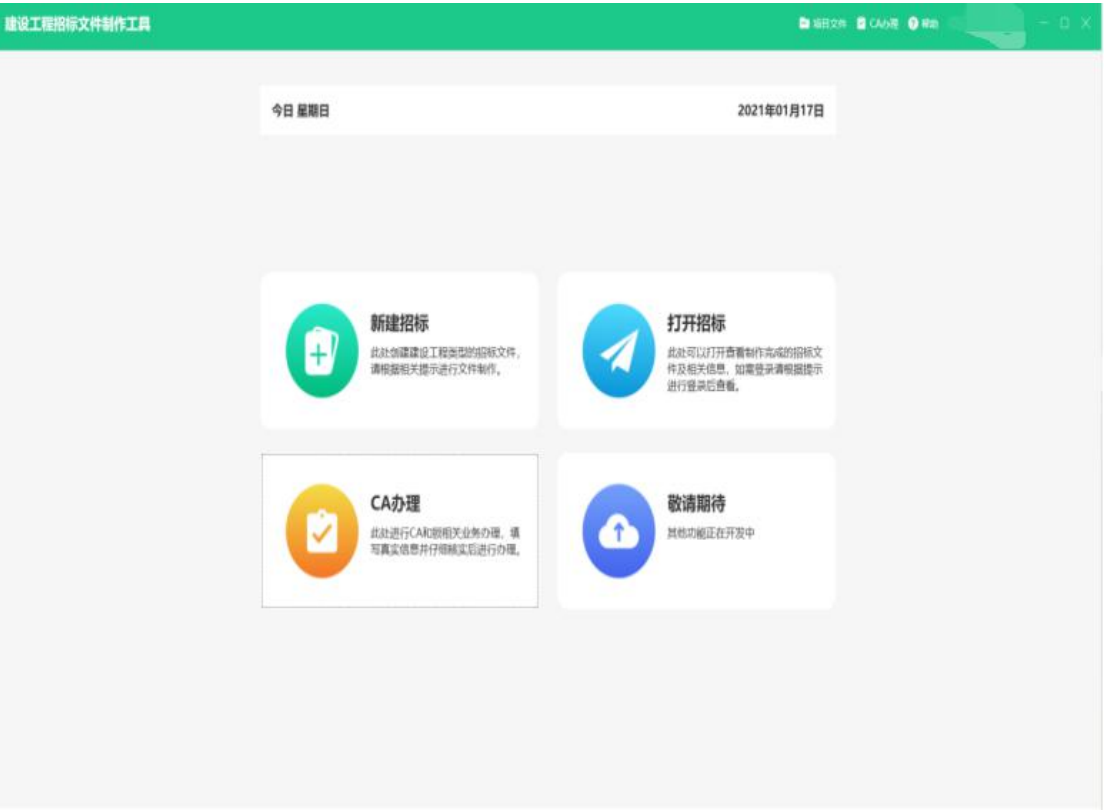

- <span id="page-9-1"></span>四、新建招标
- 1、招标文件模板、类型、资审方式的确定

(1)、点击新建招标按钮,弹出招标模板选择引导,如图所示:

(2)根据项目要求,选择相应模板、类型、资审方式,选择存 放路径,编辑项目名称,以便后期方便查找。本手册以已完成资 格预审的施工项目为例。

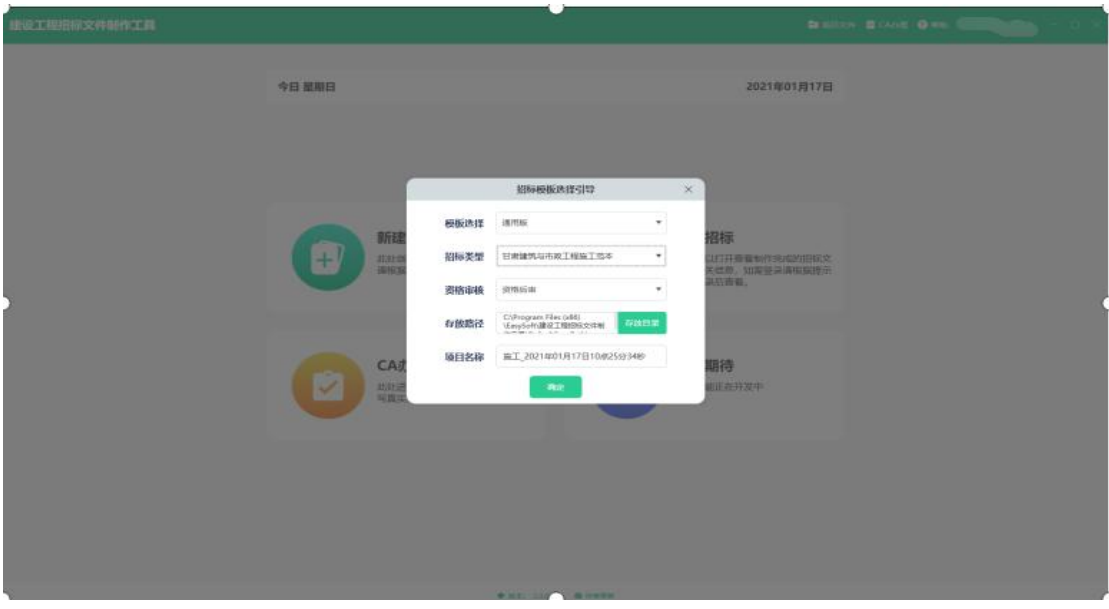

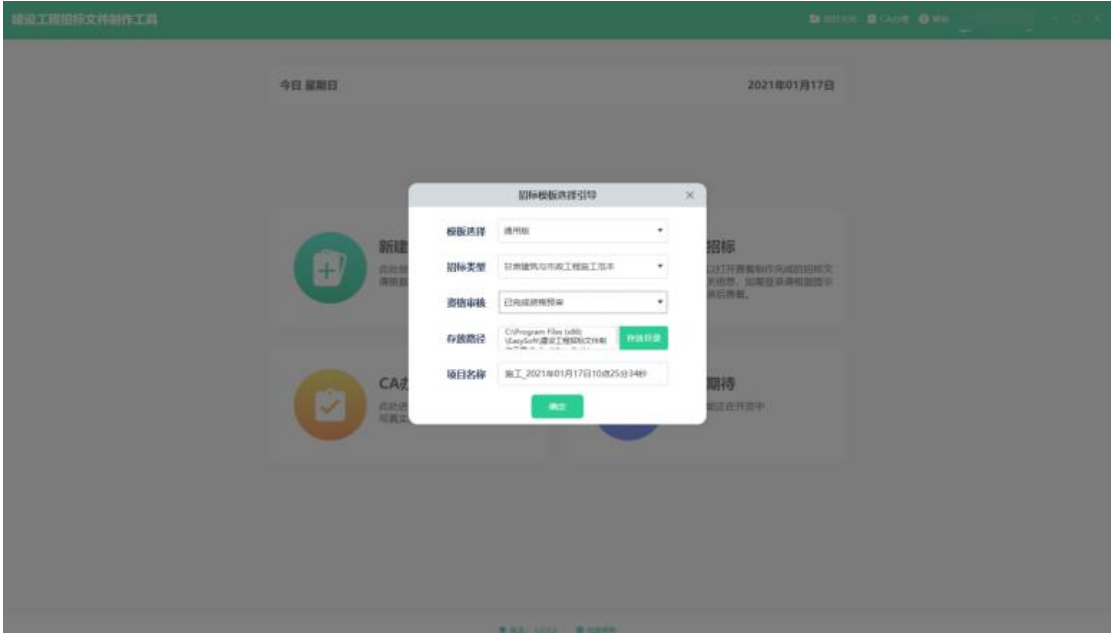

<span id="page-10-0"></span>1、招标文件

工具结构 招标信息、文件制作、文件生成。

招标内容填写

(1)招标信息

带\*为必填选项,请认真填写项目信息、标段信息、代理机 构信息、方式方法,填写完成后点击保存。

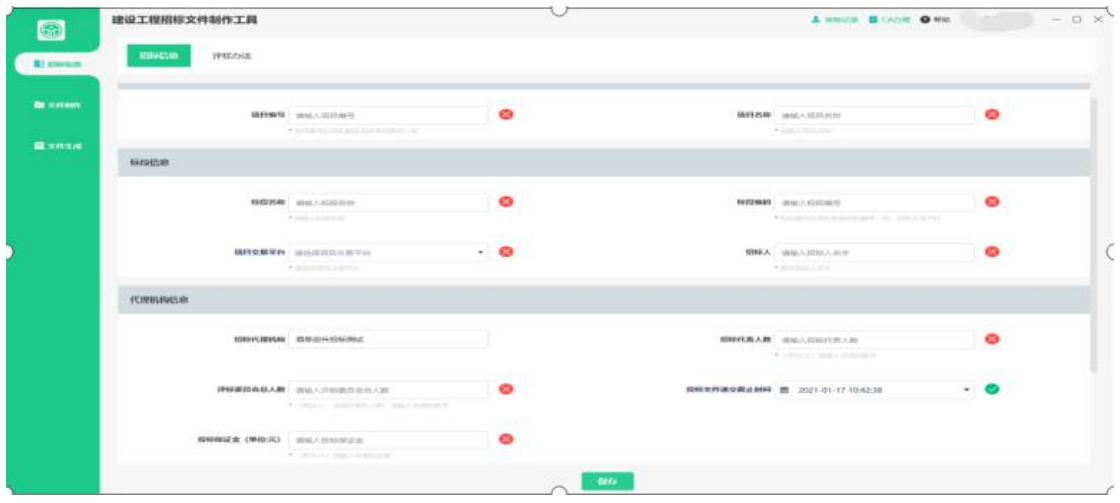

(2)评标办法

本办法根据《甘肃省房屋建筑和市政基础设施项目工程总承 包招标评标定标办法》、《甘肃省房屋建筑和市政基础设施工程 工程量清单招标投标综合记分评标定标办法》等办法制定。无需 更改,可点击查看详情进行查看。

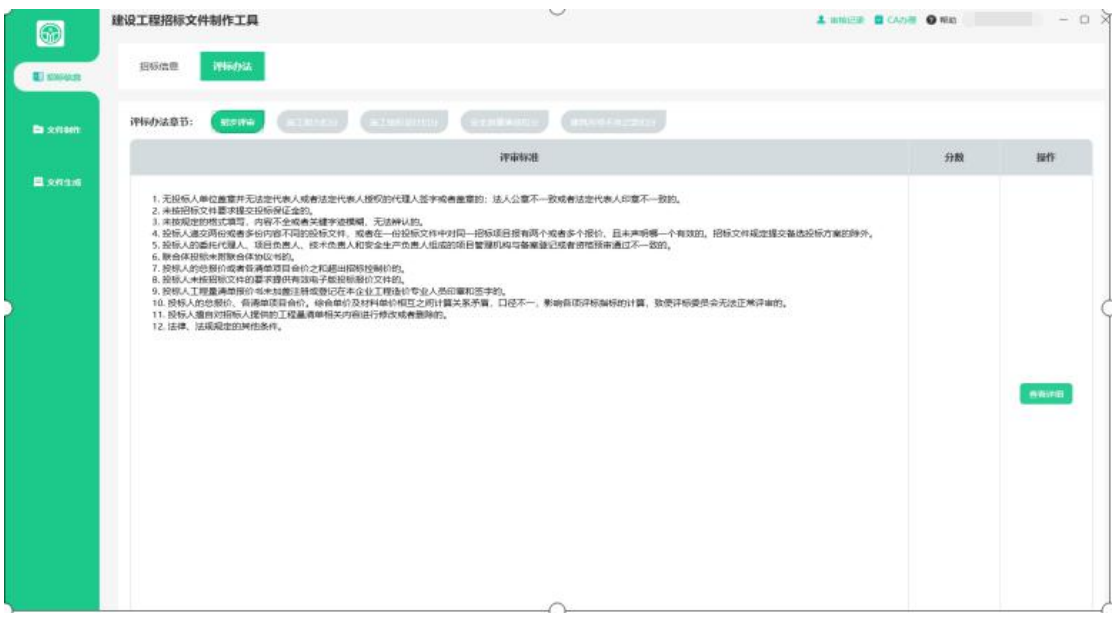

<span id="page-11-0"></span>2、文件制作

(1)范本章节

本范本采用《甘肃省房屋建筑和市政基础设施项目工程总承 包招标评标定标办法》、《甘肃省房屋建筑和市政基础设施工程 工程量清单招标投标综合记分评标定标办法》等相关规定制定。

可点击导出文件范本并进行编辑,编辑完成之后转换为 pdf 格式 文件重新导入文件即可。

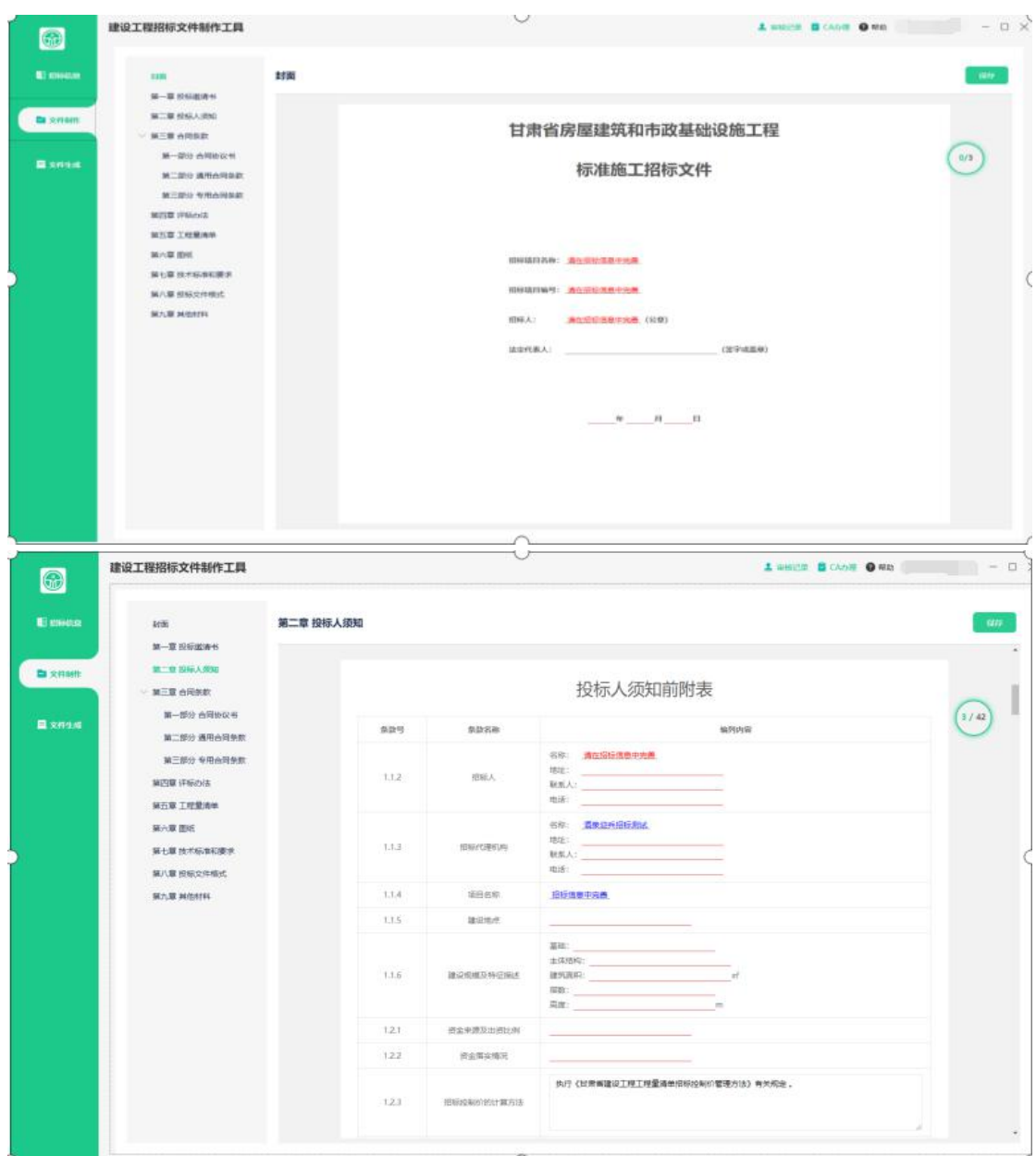

设置完成之后点击保存,并进行其他章节填写。

需填写章节填写内容下划线为红色,填写完成之后会跳转为 黑色;填写内容字体颜色为蓝色。

本系统有必填选项校验,并以数字形式展现,未填写完成系 统提示<sup>(3) 2010不能为空 ,填写完成后请点击保存,进行下一章节</sup> 填写。

(2)工程量清单

点击导入工程量清单按钮,导入工程量清单;

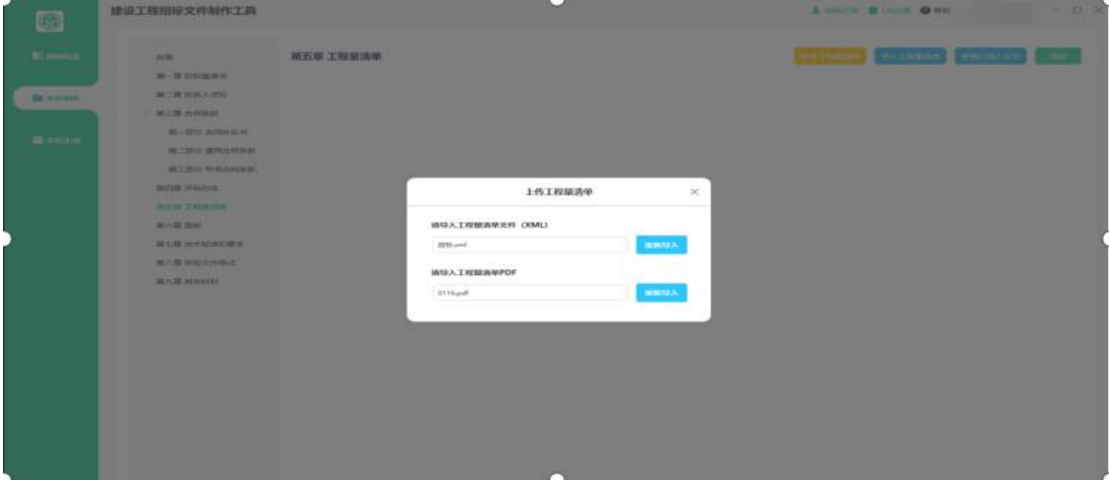

点击查看已导入文件,查看或重新上传工程量清单;

# 点 击 查 看 工 程 量 清 单 , 可 查 看 导 入 的 PDF 清 单 ;

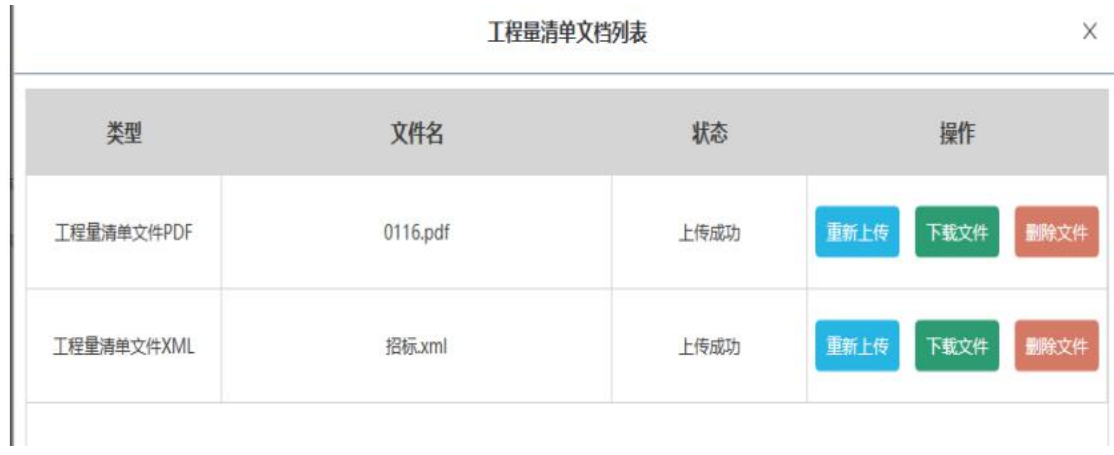

(3)投标文件格式

\*点击第八章投标文件格式点击投标文件组成设置,依次完 成商务标、技术标、资格审查设置。

\*可对工具自带模板进行预览查看,如需更改,可点击下载 进行编辑,编辑完成之后,可点击+上传模板。

\*必选章节不可关闭,非必选关节如无需,可进行关闭或删 除节点,如有添加其他内容,点击新增节点进行添加,并上传该

#### 节点模板。

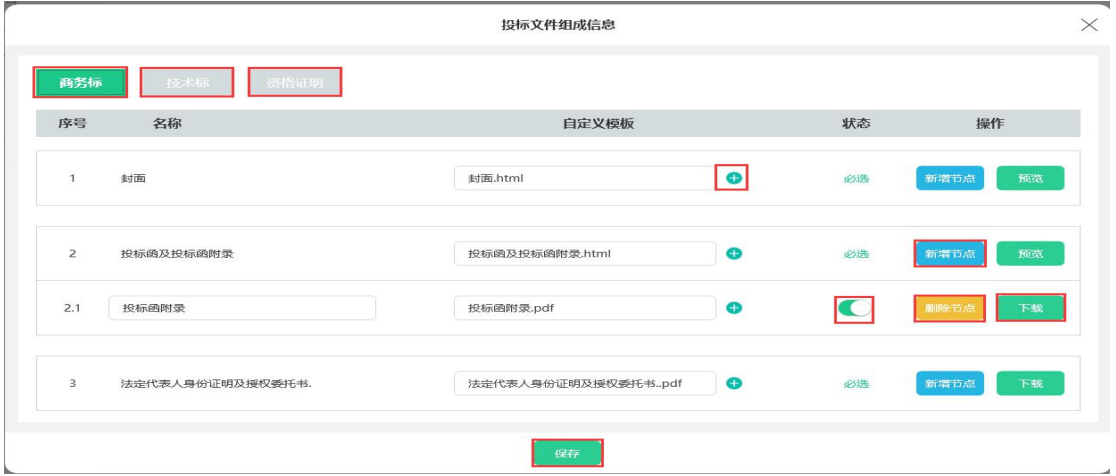

### <span id="page-14-0"></span>五、招标文件生成

(1)文件生成:

转换:点击转换进行文件固化。

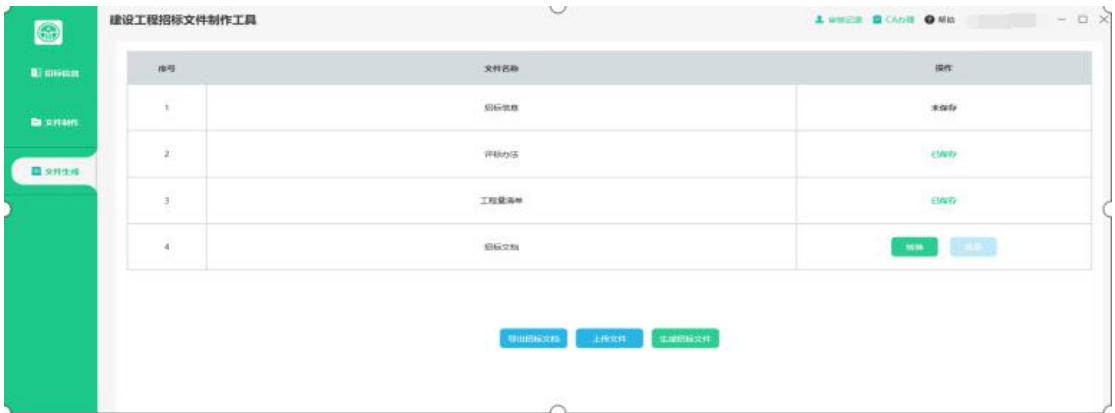

(2)签章

点击书签进行文件快速预览;

点击文件导出可下载文件至本地;(未签章)

点击签章:使用登录锁完成电子签章(根据要求选择定位模式) 签章完成后点击保存并返回。

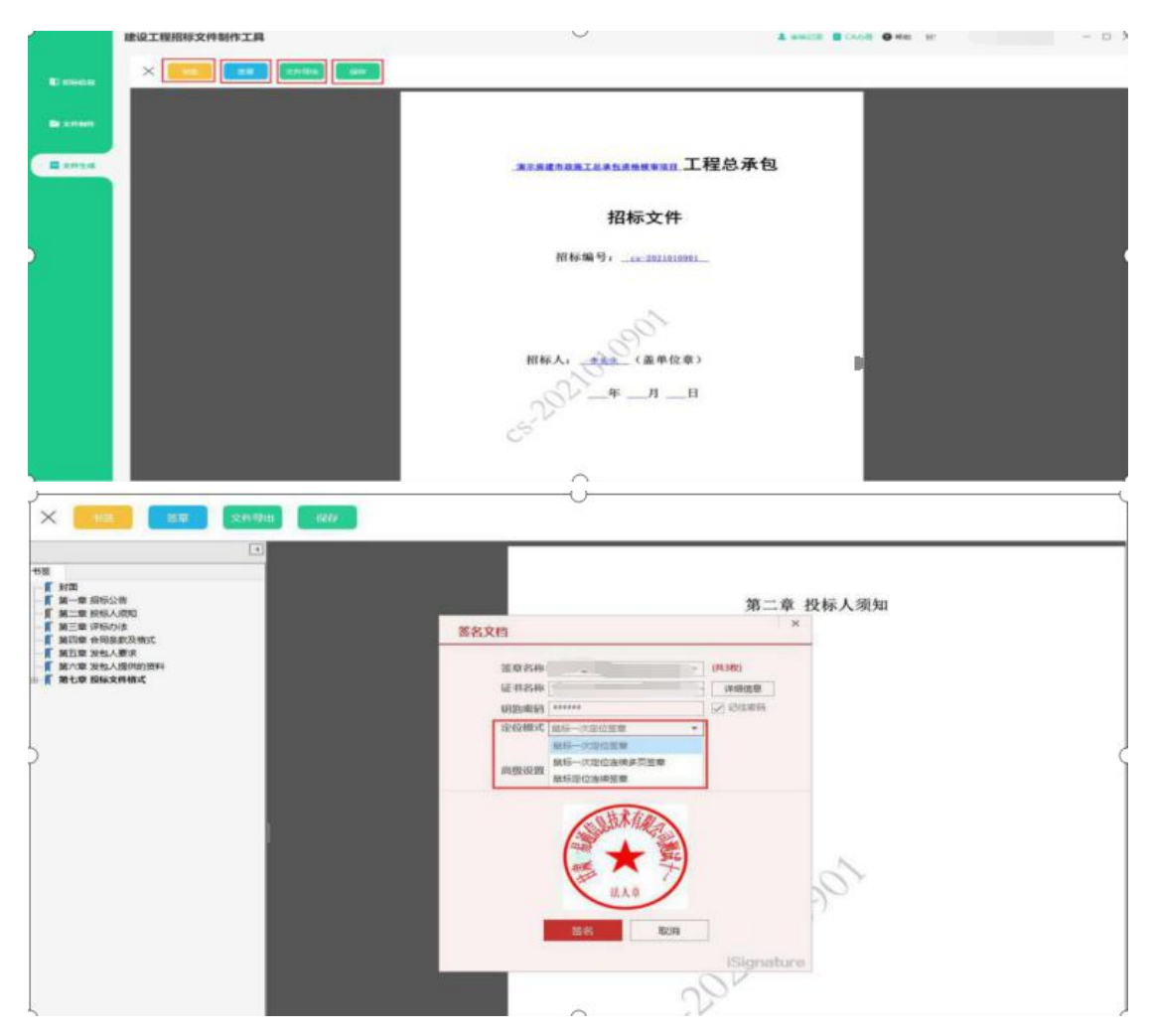

点击导出招标文档可下载文件至本地。(已签章)

**(3)**招标生成

点击生成招标文件并输入 CA 锁密码,系统自动生成 Ujyzb 格式 文件,并自动保存项目。

注意:Ujyzb 格式文件为未审核文件,需经过相关部门审核通过 后生成 gef 格式文件,方可进行招标文件发布。